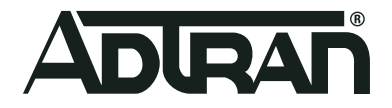

# **Software**

# **R2.7.0.3 Release Notes**

# Release Notes

**February 2022**

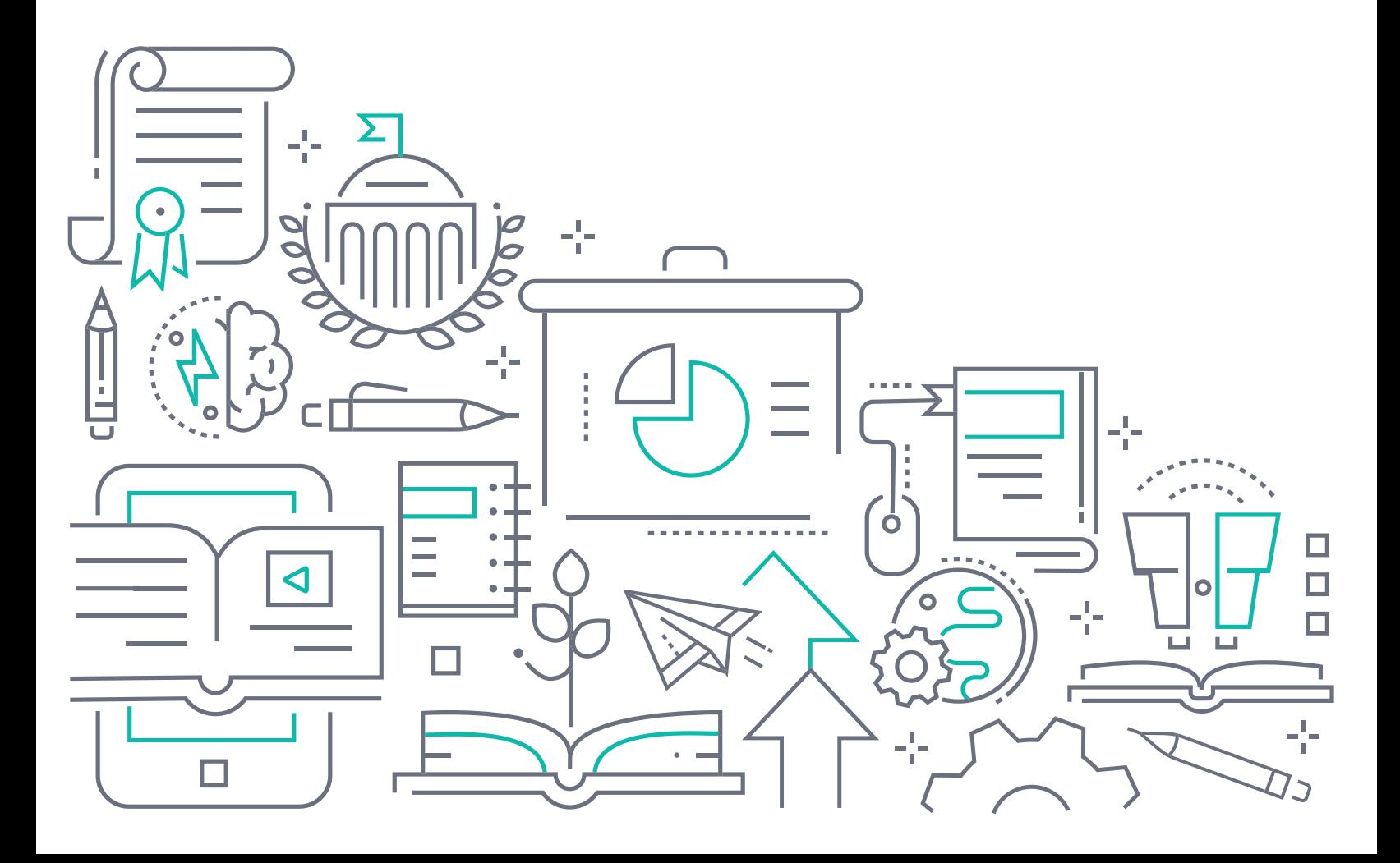

# **To the Holder of this Document**

This document is intended for the use of ADTRAN customers only for the purposes of the agreement under which the document is submitted, and no part of it may be used, reproduced, modified or transmitted in any form or means without the prior written permission of ADTRAN.

The contents of this document are current as of the date of publication and are subject to change without notice.

# **Trademark Information**

"ADTRAN" and the ADTRAN logo are registered trademarks of ADTRAN, Inc. Brand names and product names included in this document are trademarks, registered trademarks, or trade names of their respective holders.

# **Disclaimer of Liability**

The information or statements given in this document concerning the suitability, capacity, or performance of the mentioned hardware or software products are given "as is", and any liability arising in connection with such hardware or software products shall be governed by ADTRAN's standard terms and conditions of sale unless otherwise set forth in a separately negotiated written agreement with ADTRAN that specifically applies to such hardware or software products.

To the fullest extent allowed by applicable law, in no event shall ADTRAN be liable for errors in this document for any damages, including but not limited to special, indirect, incidental or consequential, or any losses, such as but not limited to loss of profit, revenue, business interruption, business opportunity or data, that may arise from the use of this document or the information in it.

# **ADTRAN Technical Support Community**

For information on installing and configuring ADTRAN products, visit the ADTRAN Support Community, https:/ /supportcommunity.adtran.com.

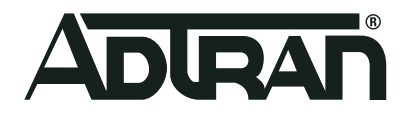

Copyright © 2022 ADTRAN, Inc. All Rights Reserved

# **Table of Contents**

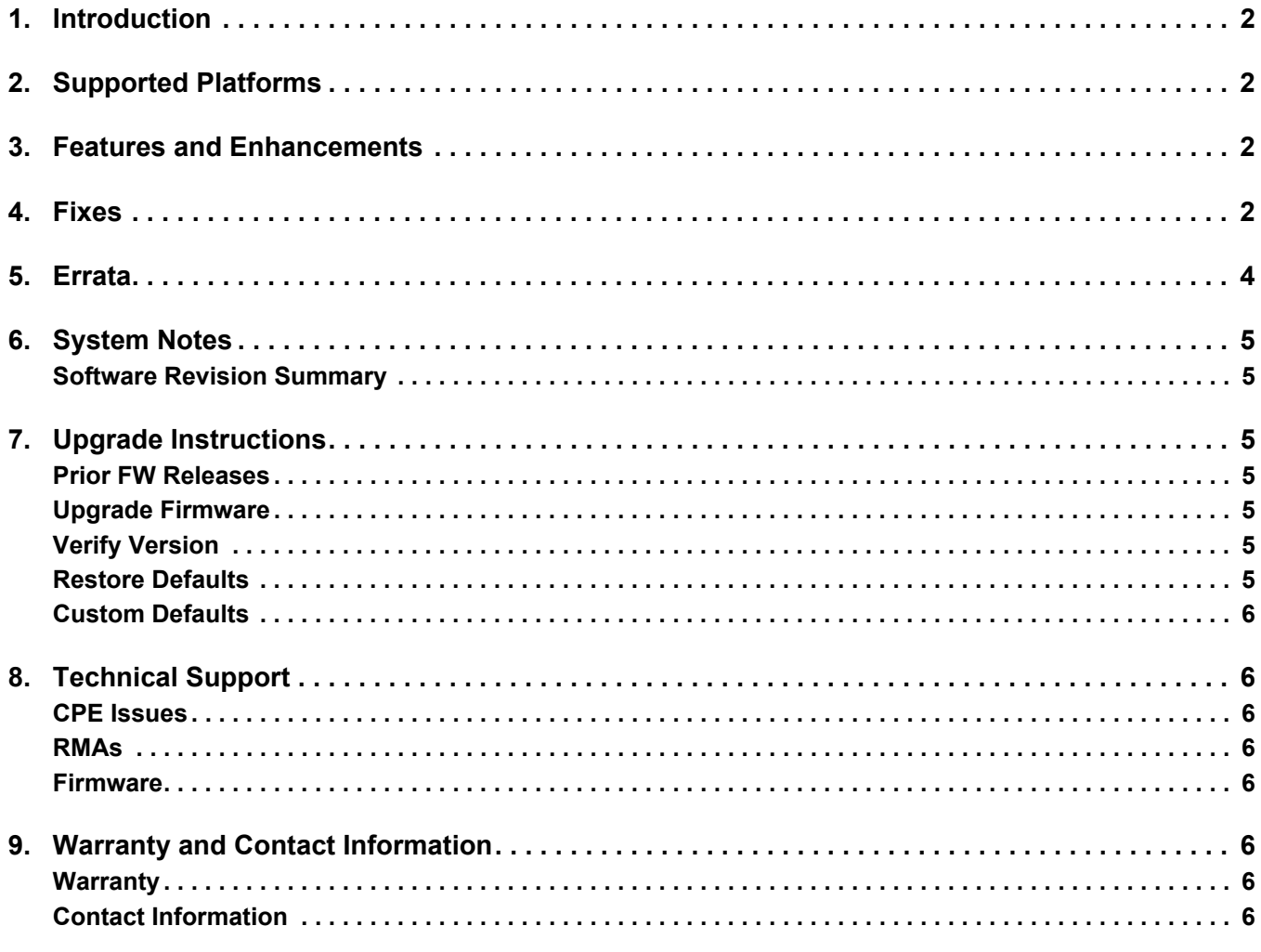

# <span id="page-3-0"></span>**1. Introduction**

ADTRAN Software R2.7.0.3 is a general release of code for the 814-v6, 825-v6 and 822v Home Gateway Units.

Results obtained during internal testing have been evaluated and the code has been determined to be ready for general availability. Caveats discovered during testing but not addressed in this build are listed in ["Fixes" on](#page-3-3)  [page 2.](#page-3-3)

[Configuration guides, data sheets, and other documentation can be found on ADTRAN's Support Forum,](https://supportforums.adtran.com)  [h](https://supportforums.adtran.com)ttps://supportforums.adtran.com.

# <span id="page-3-1"></span>**2. Supported Platforms**

The following platforms are supported in release 2.7.0.3:

- 814-v6 Home Gateway Unit
- 825-v6 Home Gateway Unit
- 822v Home Gateway Unit

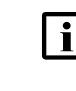

#### **i** NOTE

POTS for 8xx platforms is implemented & tested only for United States. For other countries, POTS is not implemented and not tested.

**Mosaic Device Manager and SHA customers:** Please make sure your ACS is updated with the latest drivers.

## <span id="page-3-2"></span>**3. Features and Enhancements**

The following new features are included in release 2.7.0.3.

- RB-3861 Upgrade Wifi drivers to 20.1.1p1
- RB-3994 Enable Option 61 on 814-v6
- RB-4003 5.02L07p2 upgrade
- RB-4153 Support for Home Analytics on SDG series 814-v6 and 825-v6

#### **814-v6 Only**

RB-3767 ■ Support for multicast, video services

## <span id="page-3-3"></span>**4. Fixes**

This section highlights major bug fixes for all products running software version 2.7.0.3.

#### **All Platforms**

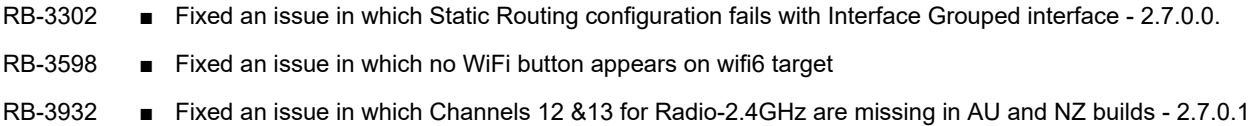

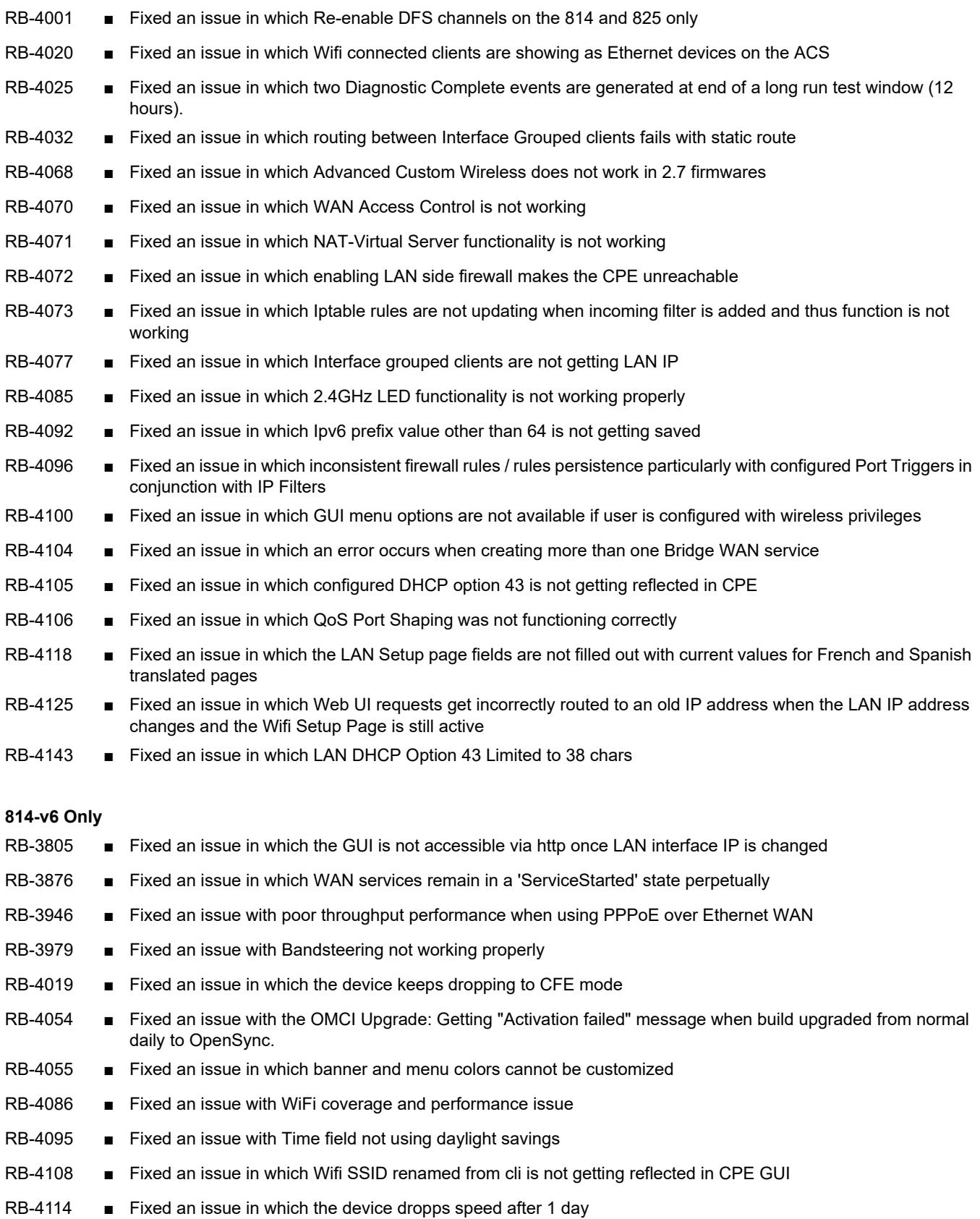

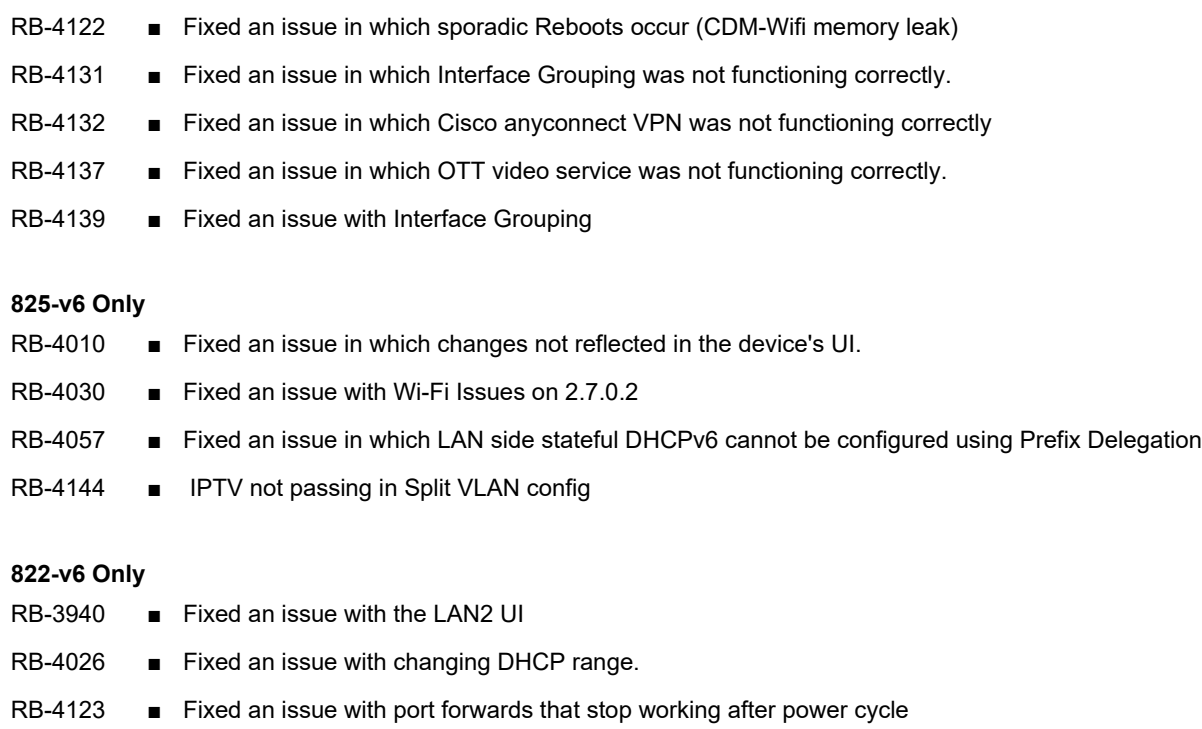

## <span id="page-5-0"></span>**5. Errata**

The following features are planned but are not included in the 2.7.0.3 release:

- All models
	- ♦ No support for AES for OMCI communication
	- ♦ No support for Active Ethernet WAN
	- ♦ No support for Network Performance Testing (NPT)
	- ♦ No support for Captive Portal (IPv6)
	- ♦ No support for Advanced DMZ
	- ♦ No support for MGCP VoIP
	- ♦ No support for T.30 FAX transfer
	- ♦ Please work with your Sales Engineer to ensure your ACS is updated with the latest drivers.
- 814-v6 & 825-v6 only
	- ♦ No support for OpenSync, Adaptive Wi-Fi
	- ♦ No support for EasyMesh Wi-Fi
	- ♦ No support for Wi-Fi Insight Multi-Language support
- 825-v6 only
	- ♦ Limited interop with 2.5G Ethernet devices. Please work with your Sales Engineer.
- DM/Analytics
	- ♦ Geo information for subscribers is not automatically updated.
- ♦ Gateway temperature displays using the wrong unit of measure.
- ♦ LAN IPv6 addresses are not being updated on the LAN Client details page properly.
- ♦ Still experiencing some device driver issues when using the SDX-822v model. Please make sure your ACS is updated with the latest drivers.
- Still experiencing some interop issues when using the 825-v6 model. Please make sure your ACS is updated with the latest drivers.

# <span id="page-6-0"></span>**6. System Notes**

#### <span id="page-6-1"></span>**Software Revision Summary**

The software revision summary table below lists the driver and bootloader versions utilized with R2.7.0.3.

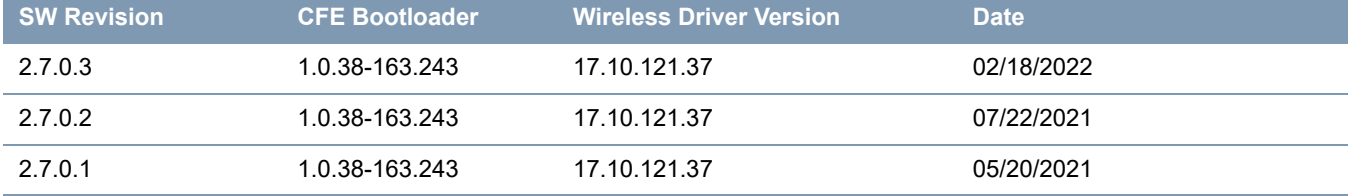

# <span id="page-6-2"></span>**7. Upgrade Instructions**

For detailed information about migrating gateway firmware through multiple releases, see the Migration Best Path documents for your gateway model available from the [ADTRAN Support Communit](http://www.adtran.com/support)**y**.

#### <span id="page-6-3"></span>**Prior FW Releases**

To obtain prior releases of this product, go to the **Software** section of the [ADTRAN Support Communit](http://www.adtran.com/support)**y**.

#### <span id="page-6-4"></span>**Upgrade Firmware**

- 1. Open a web browser, connect to 192.168.1.1/admin, and login with username admin and the password assigned to your device.
- 2. Click **Management** > **Update Software** and click the **Browse** button.
- 3. Locate and select the appropriate firmware image.
- 4. Click the **Update Software Button**. The image will be uploaded to the device and the device will automatically reboot upon completion.

#### <span id="page-6-5"></span>**Verify Version**

- 1. After the device has completed rebooting, press the **F5** Key to refresh your browser and reconnect to 192.168.1.1/admin to log back into the device. The Device Info > Summary page appears.
- 2. Verify the version information in the **Software Version** field.

#### <span id="page-6-6"></span>**Restore Defaults**

- 1. In the left menu, click **Management**.
- 1. Click **Settings** > **Restore Default**.

2. Follow the instructions on the page.

#### <span id="page-7-0"></span>**Custom Defaults**

The Custom Defaults feature allows the importation of a set of defaults to the gateway that will be restored when the Restore Default Settings operation is activated. This set of defaults can be defined and updated via the GUI, CLI or CWMP support of the gateway.

To create a set of Custom Default settings:

- 1. Configure the gateway as required.
- 2. On the Backup page, select the **Backup Running Configuration** button to upload a configuration file from the gateway.
- 3. After the file is uploaded, go to the Update Software page, select the file, and select the **Update Working Settings** button to download the file to the gateway. The gateway will use the downloaded settings as the custom default whenever the Restore Default Settings operation is invoked.

# <span id="page-7-1"></span>**8. Technical Support**

#### <span id="page-7-2"></span>**CPE Issues**

[For this Release, please contact](https://supportcommunity.adtran.com/) **ADTRAN Support** or your ADTRAN Sales Engineer for any issues encountered during operation.

#### <span id="page-7-3"></span>**RMAs**

Open a Support ticket with description "RMA" and attach the RMA Device spreadsheet which includes Model, MAC address, Issue, and Firmware version. You can find the spreadsheet in the ADTRAN Support Community on the RMA instructions page.

#### <span id="page-7-4"></span>**Firmware**

Please contact your ADTRAN Sales Engineer to obtain this firmware.

# <span id="page-7-5"></span>**9. Warranty and Contact Information**

#### <span id="page-7-6"></span>**Warranty**

Warranty information can be found online at: [www.adtran.com/warranty](http://www.adtran.com/warranty).

#### <span id="page-7-7"></span>**Contact Information**

[For customer support inquiries, please contact A](https://supportcommunity.adtran.com/)DTRAN Support:

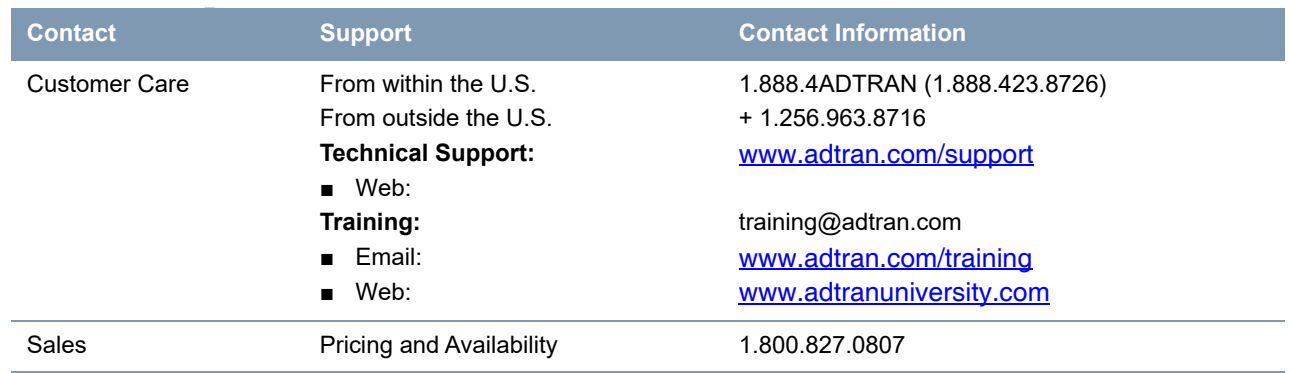